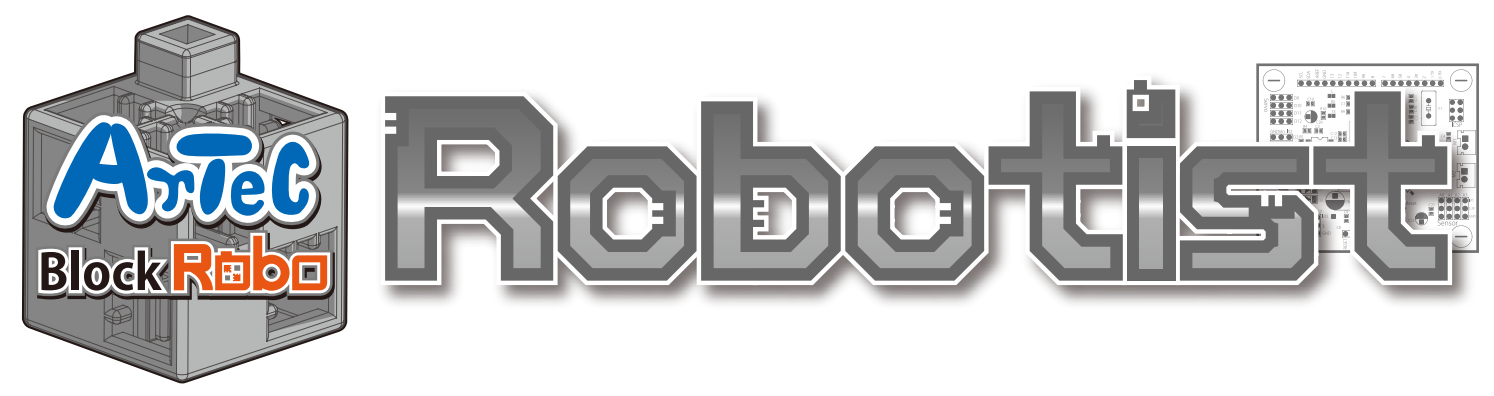

#### Návod na montáž

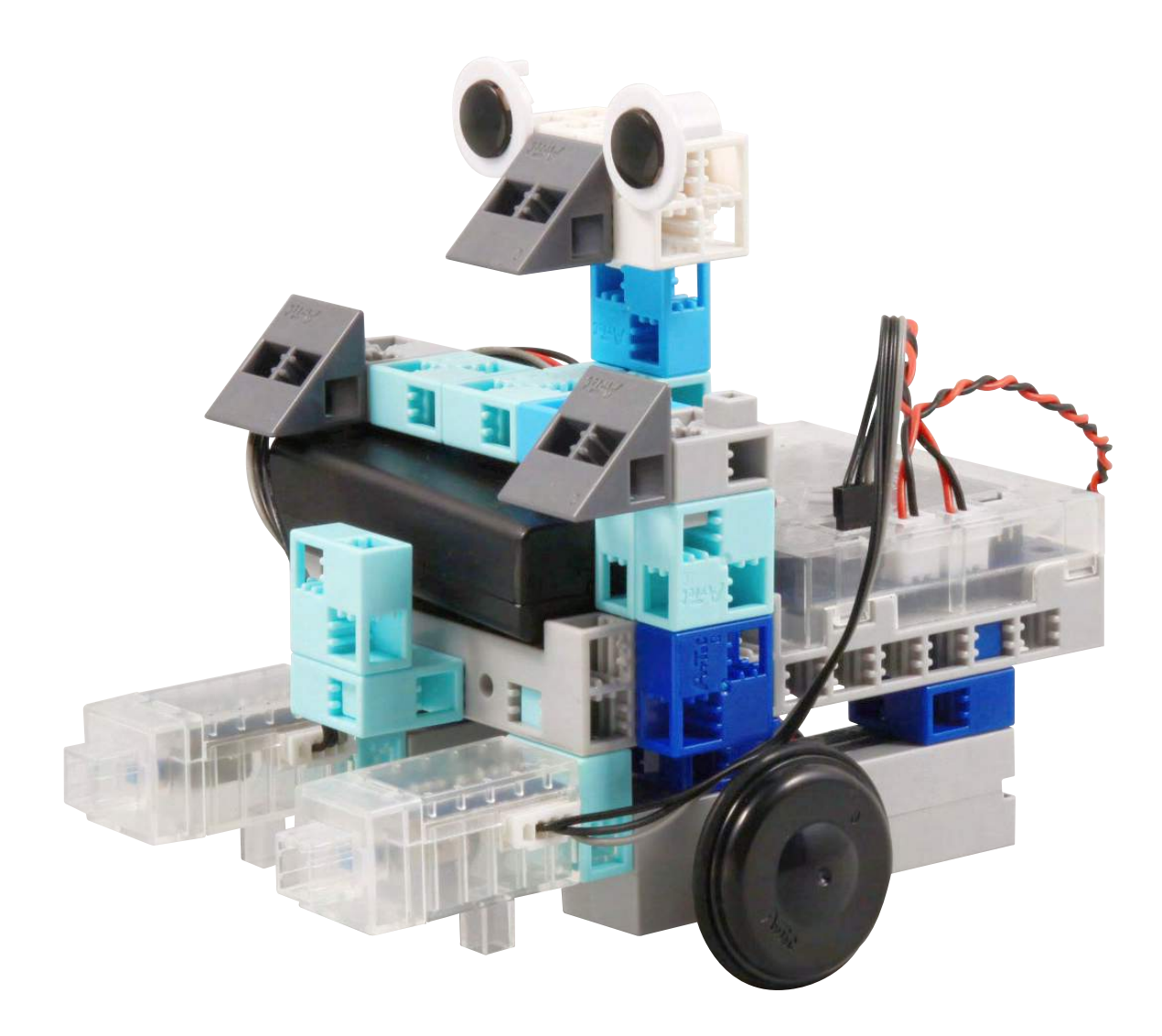

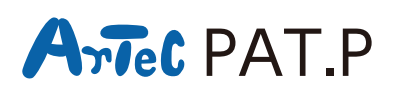

**Distribútor pre Slovensko: Kvant spol. s r.o.** FMFI UK Mlynská dolina 842 48 Bratislava Slovakia, Europe E-mail: obchod@kvant.sk web: www.kvant.sk

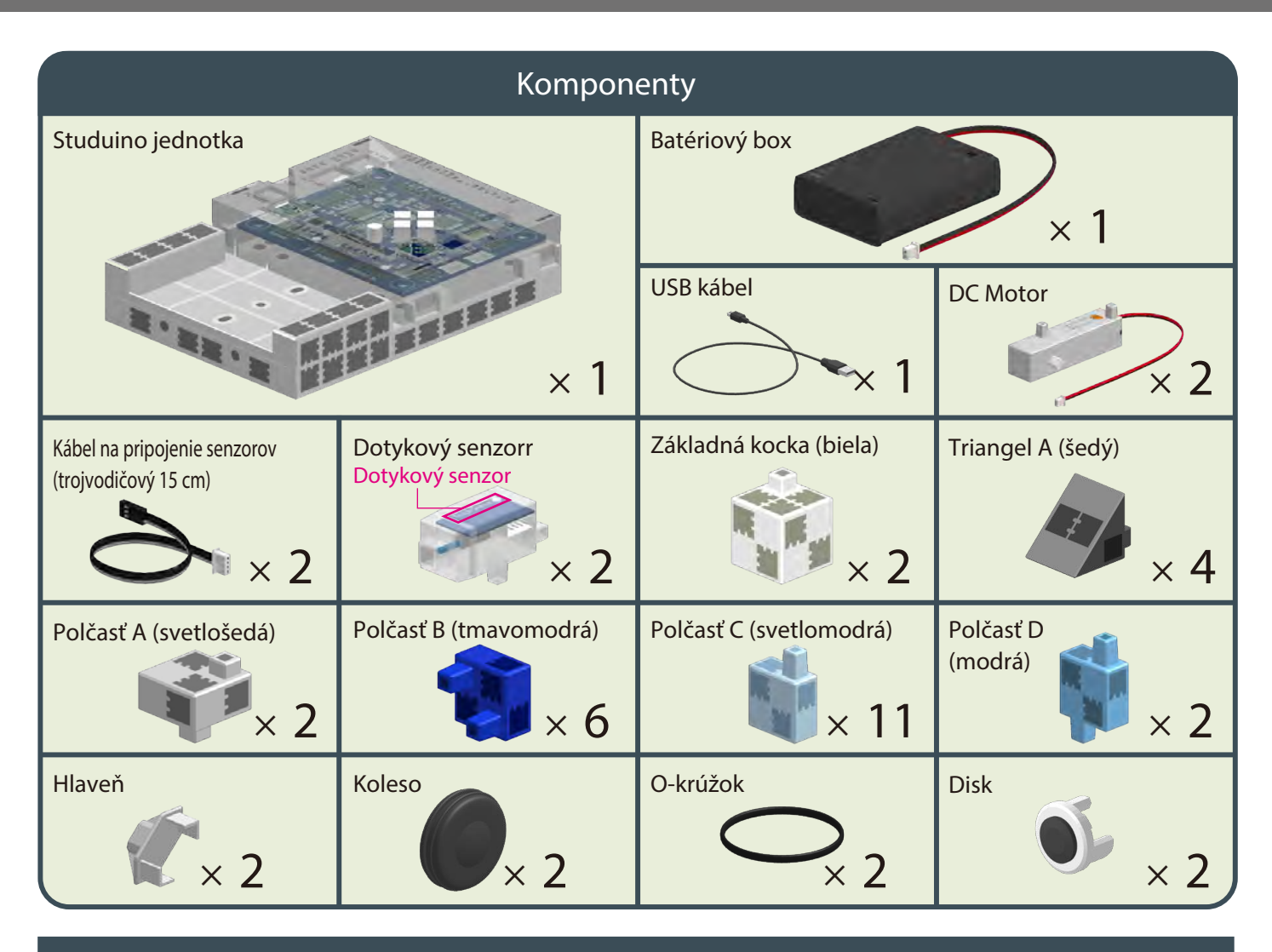

#### **Návod na montáž - etikety**

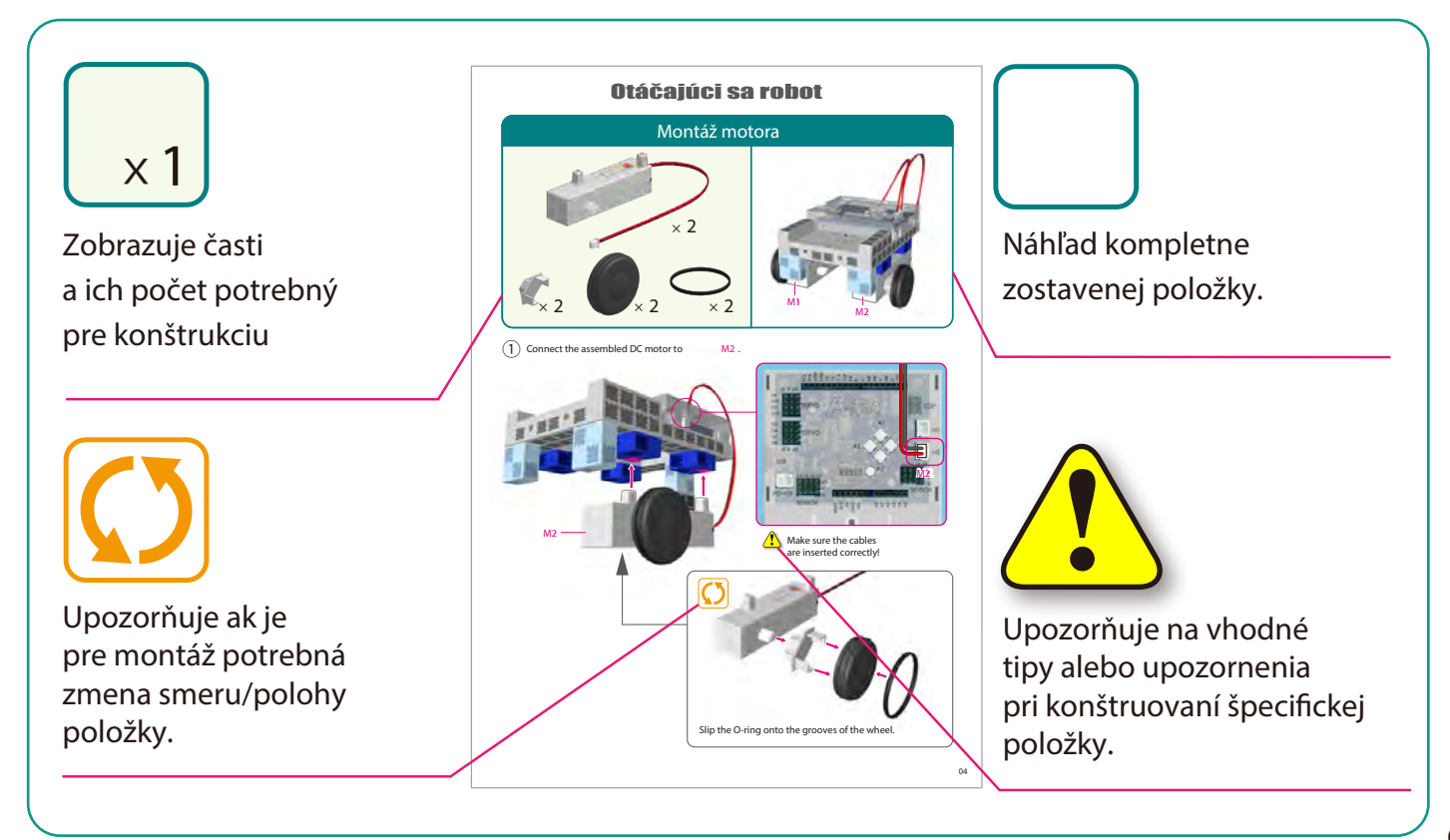

#### **Montáž tela (podstava)**

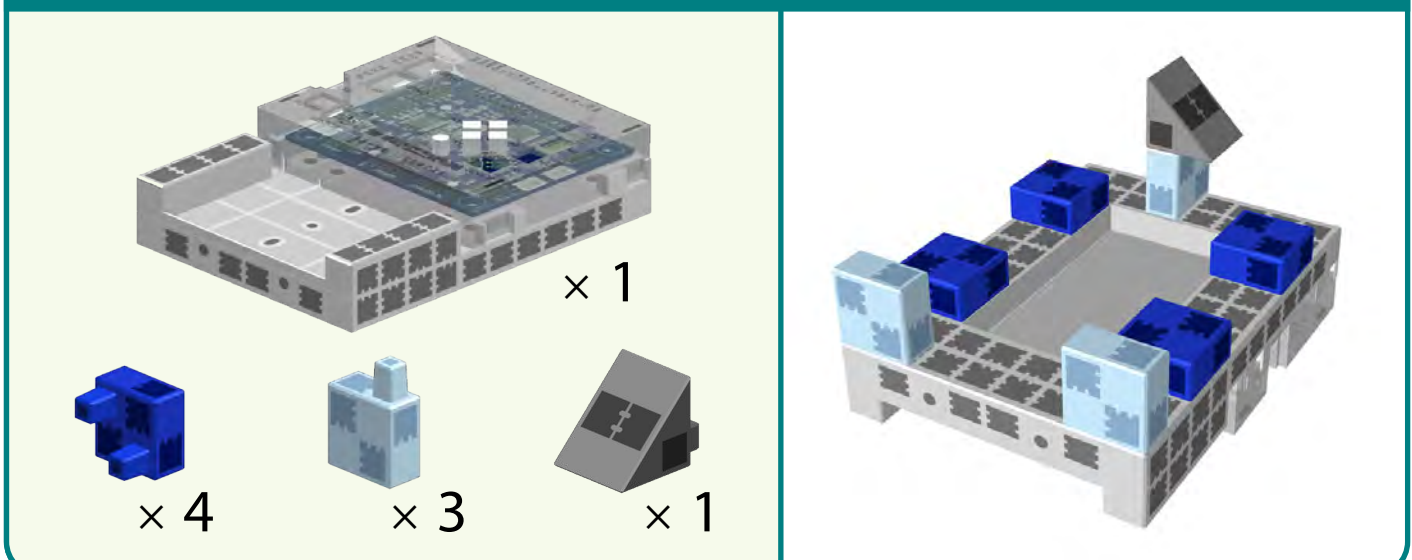

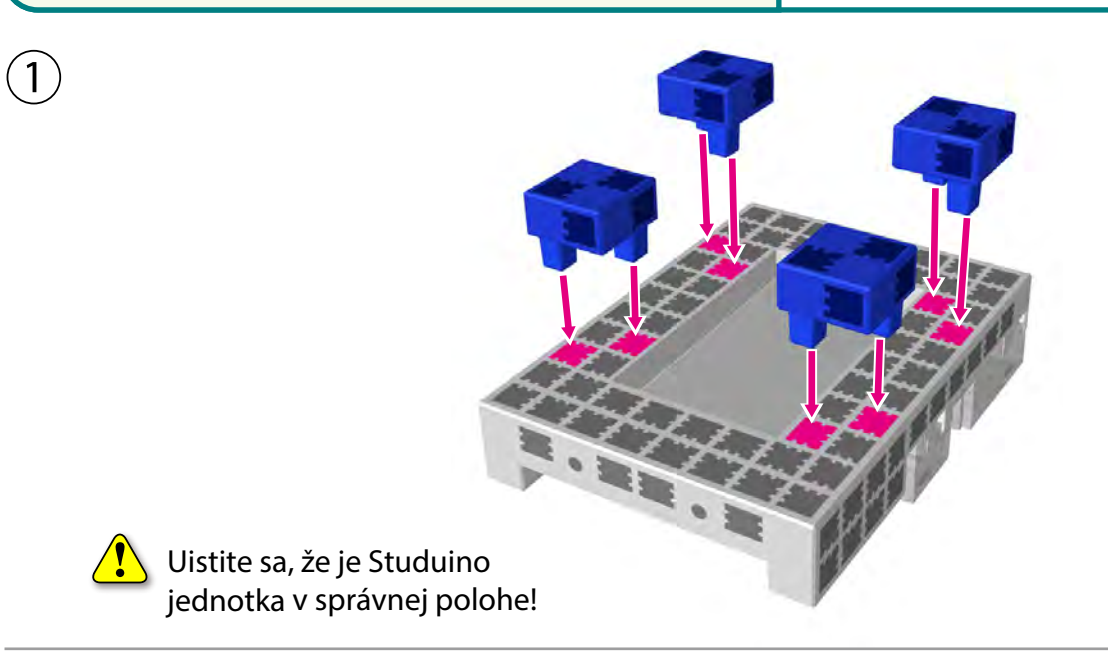

②

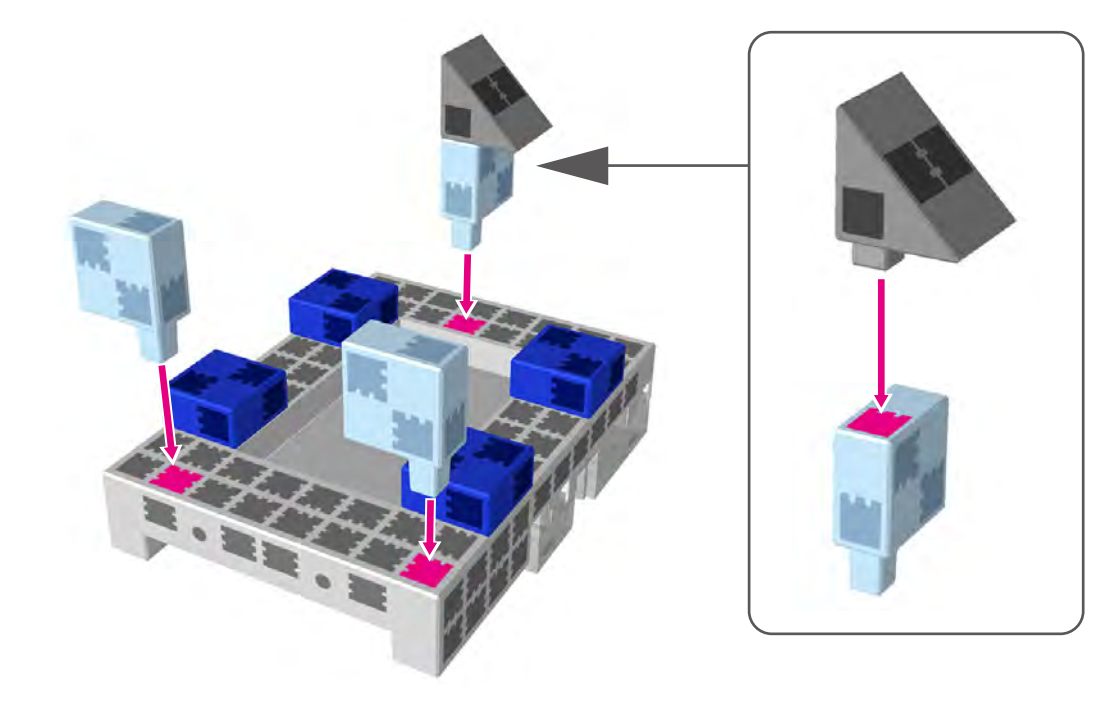

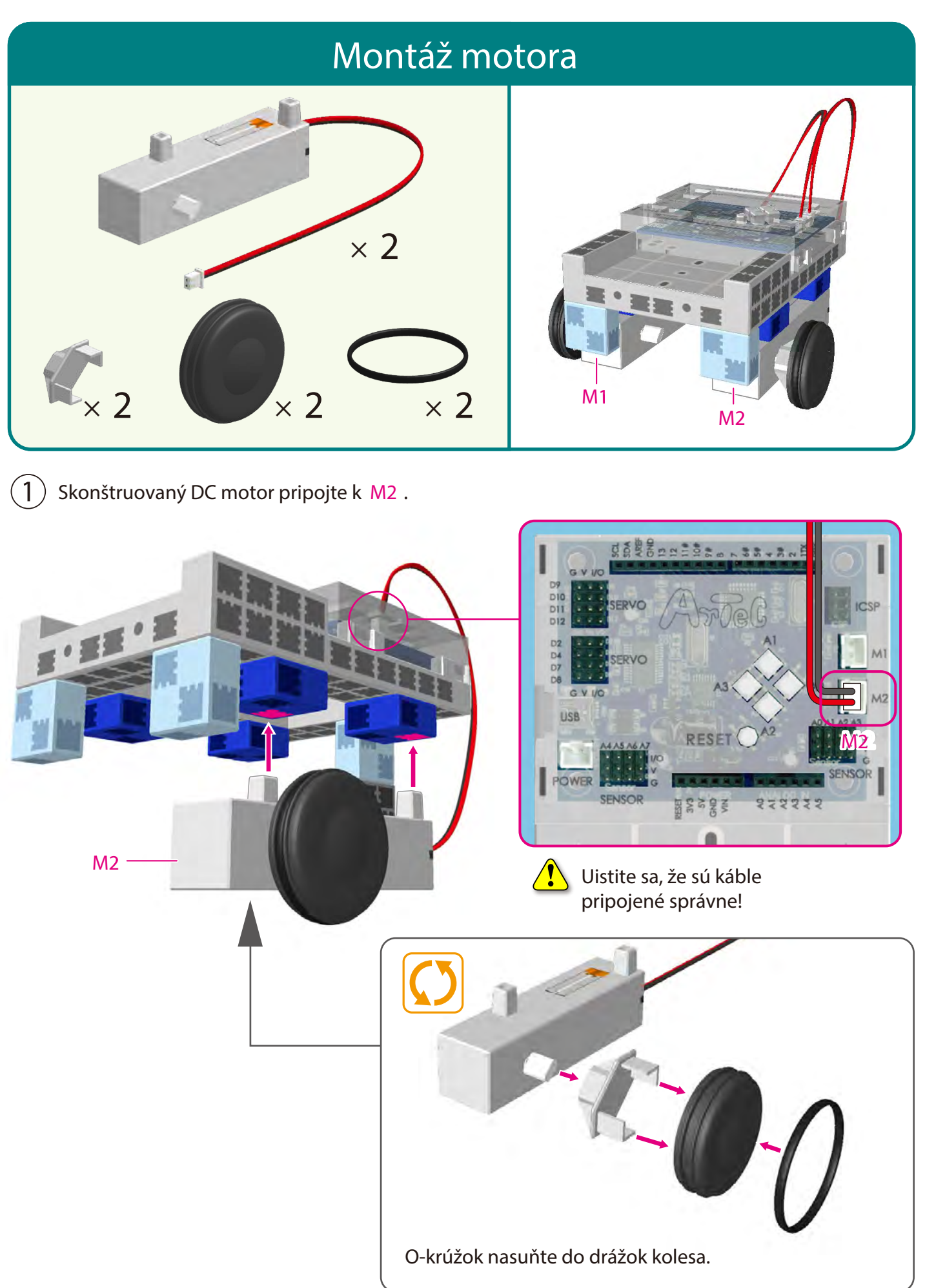

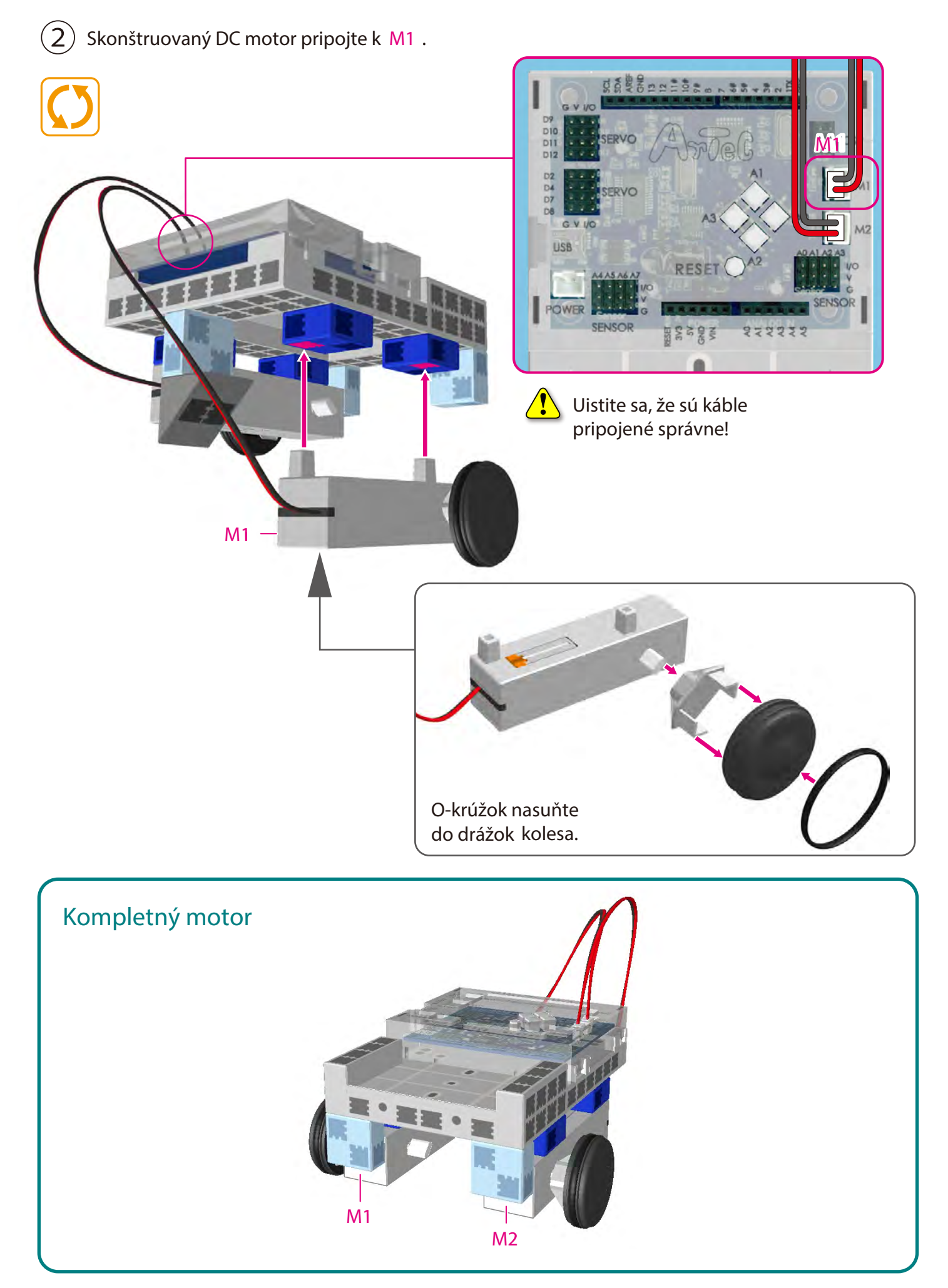

#### **Montáž tela (predná časť)**

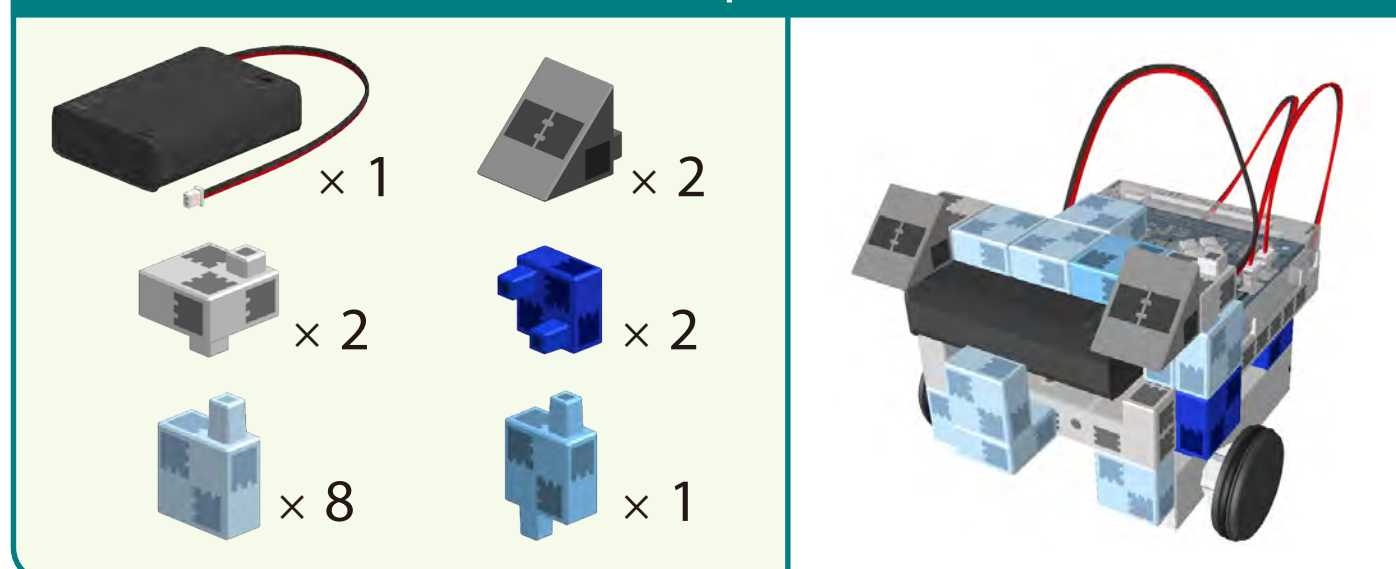

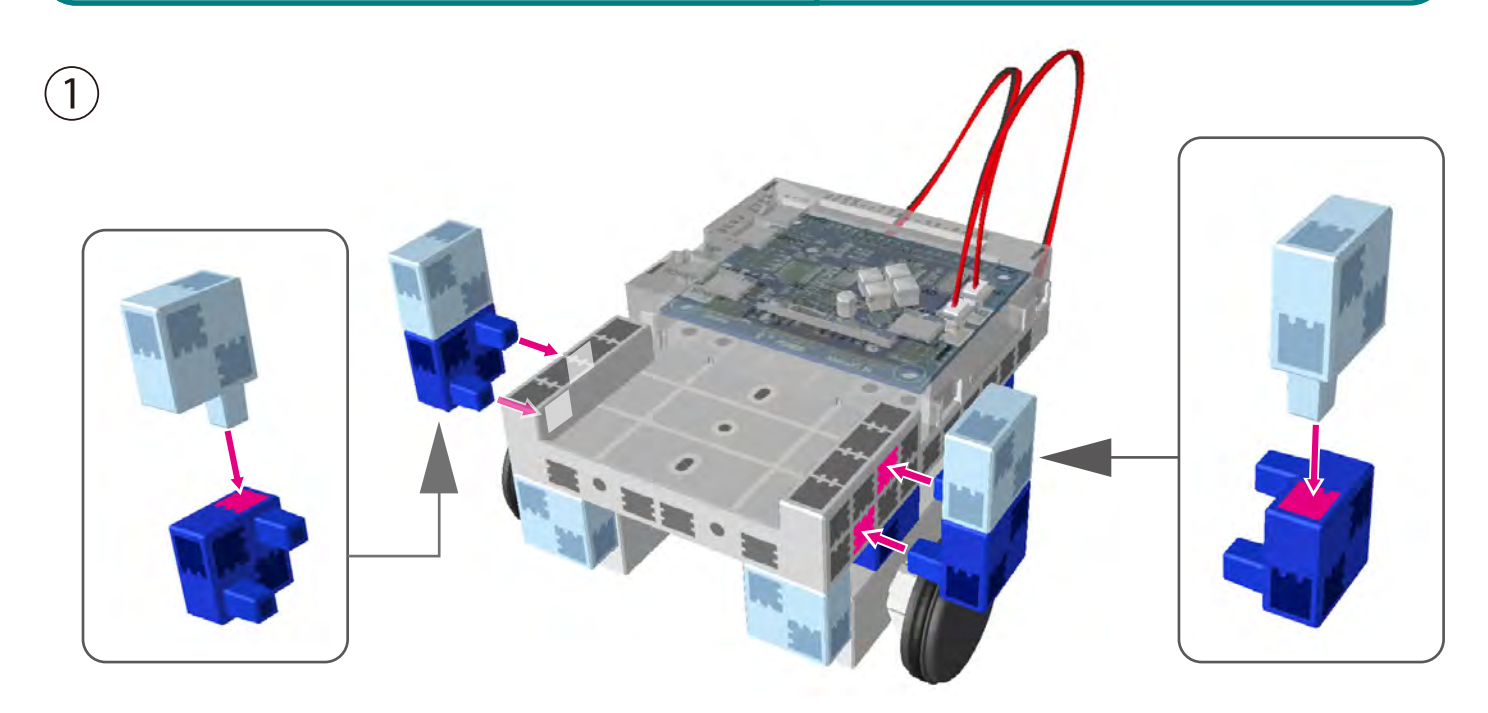

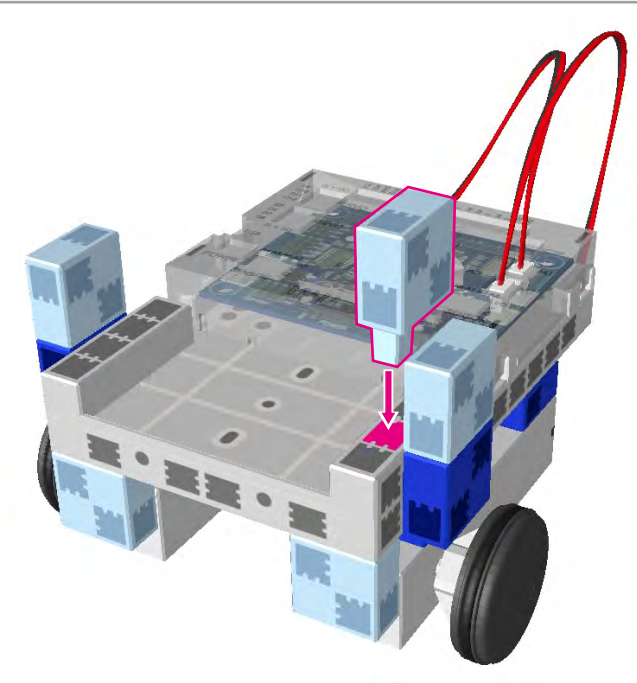

②

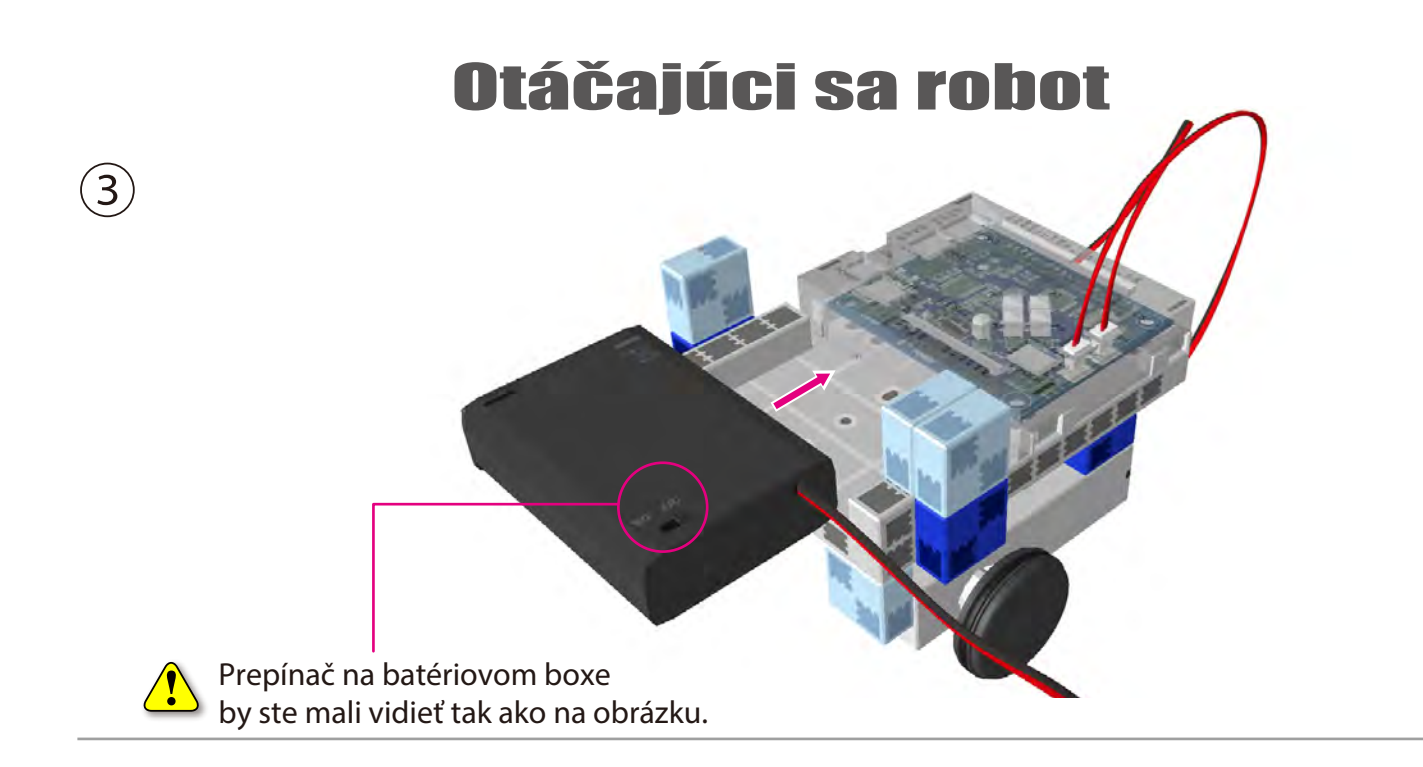

④ Káble batériového boxu pripojte k **POWER** seckcii.

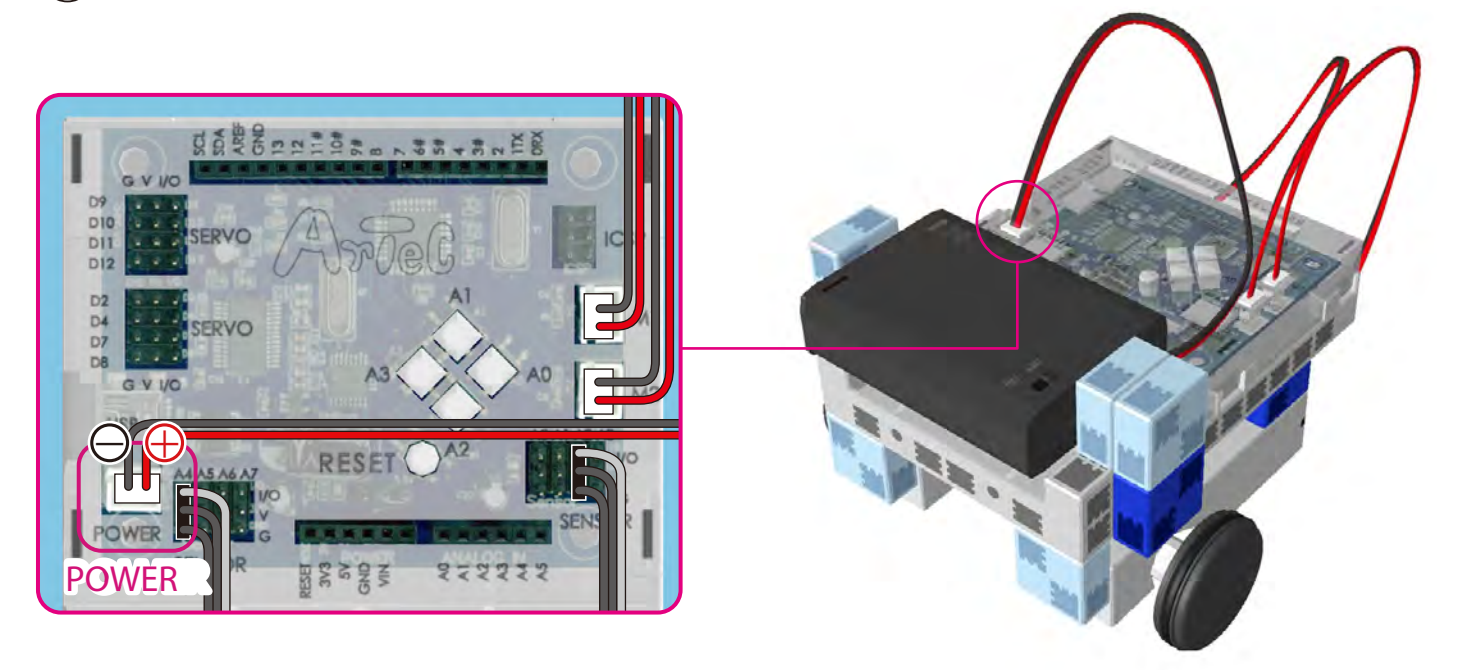

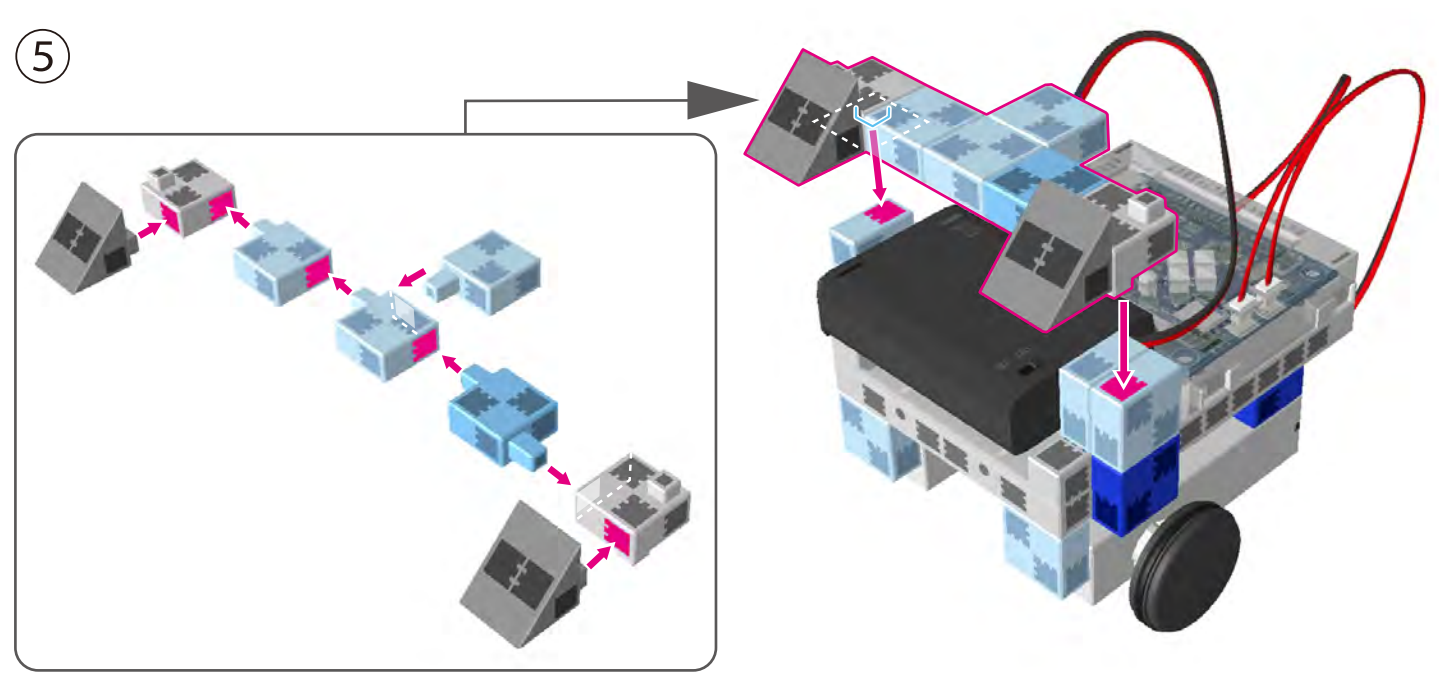

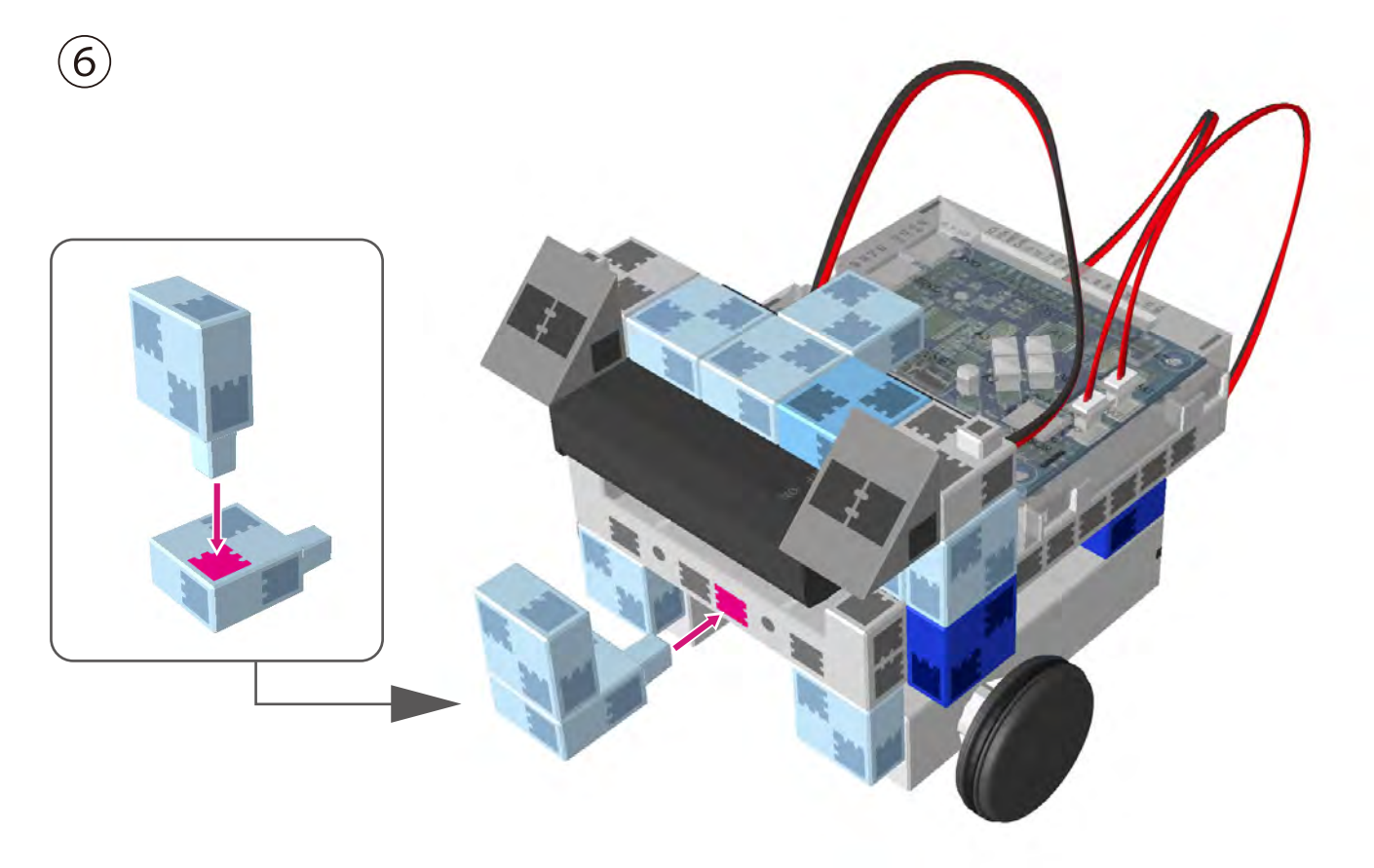

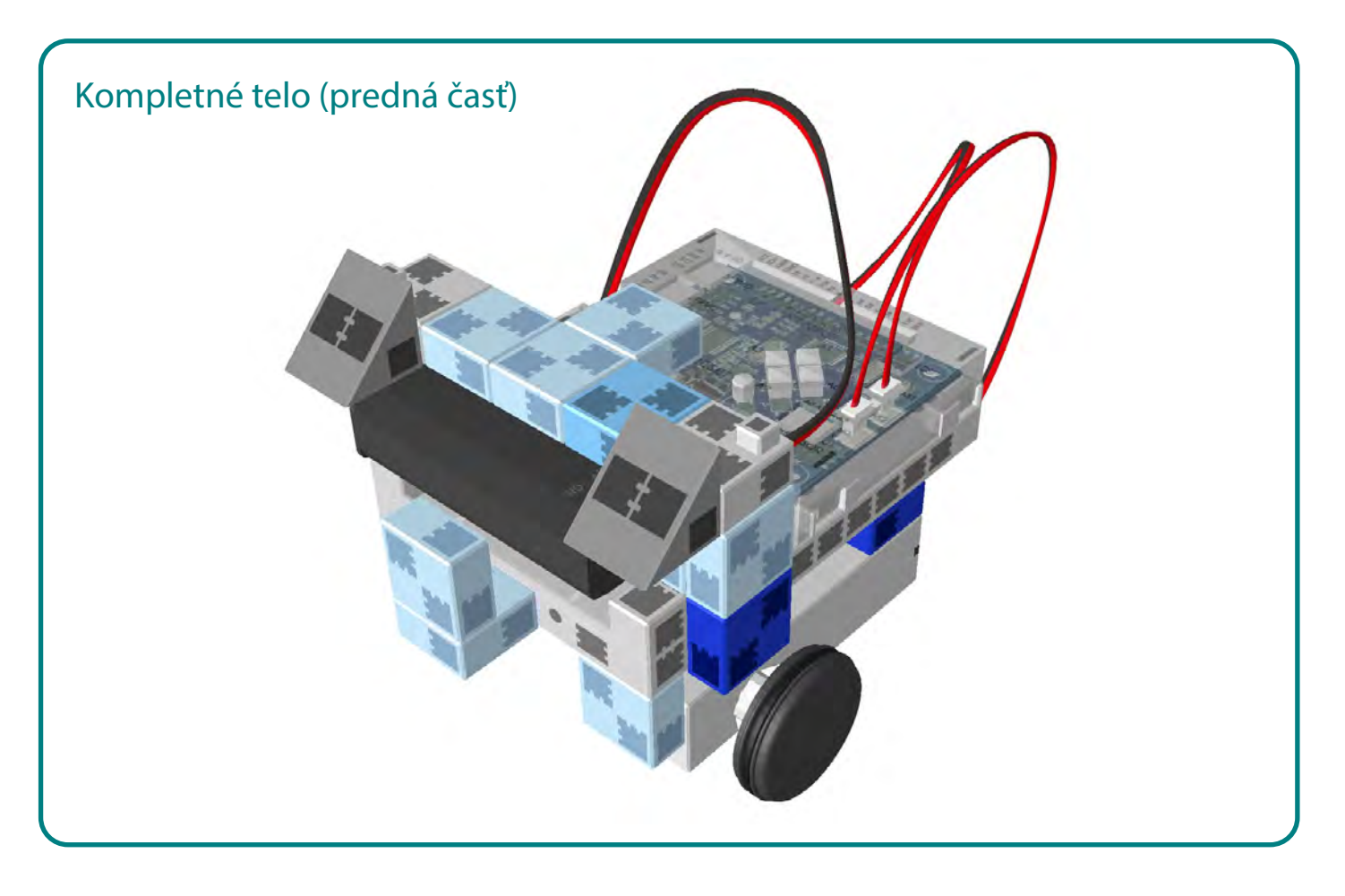

#### **Pripojenie dotykového senzora**

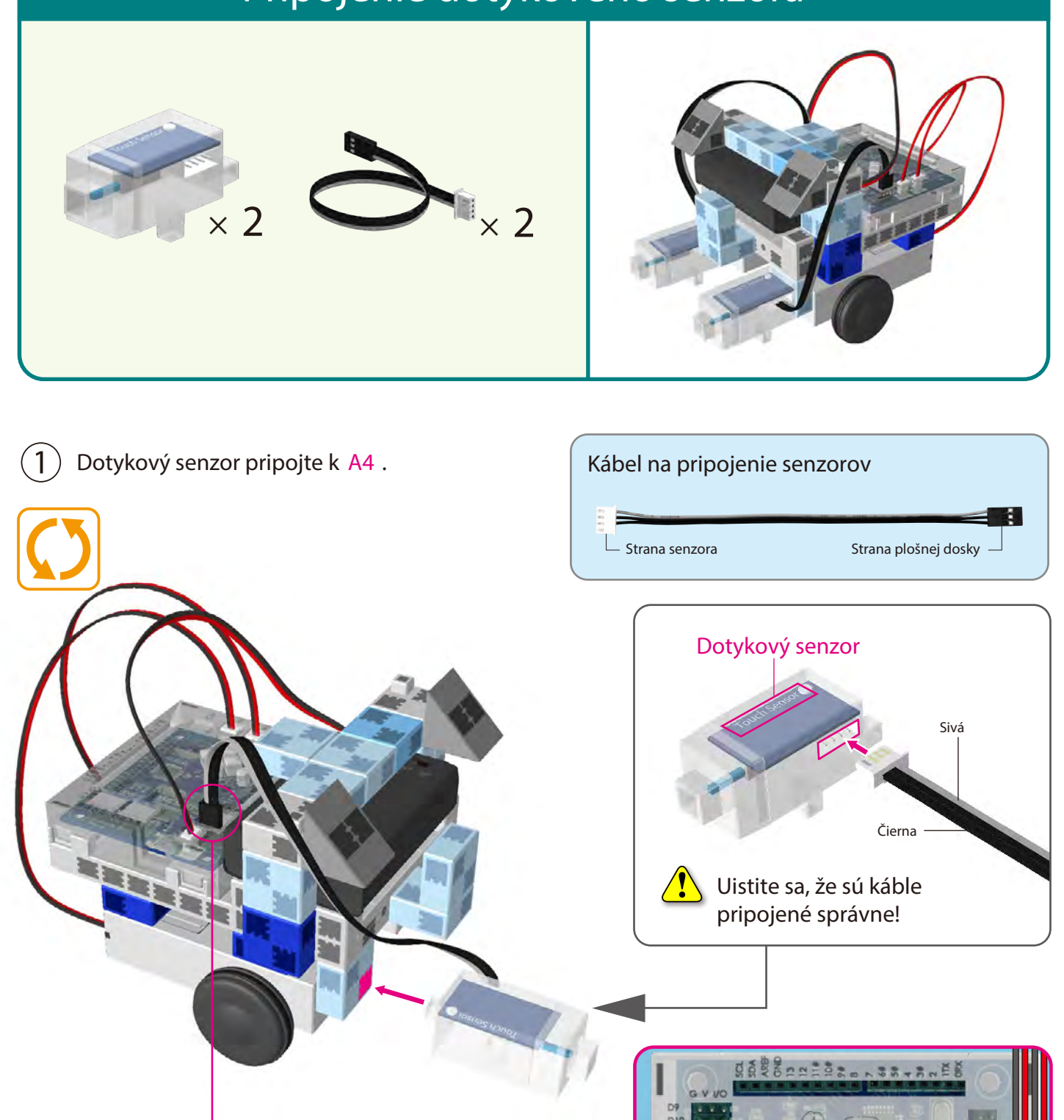

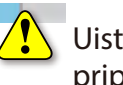

**A4**

Uistite sa, že sú káble pripojené správne!

**RESET** 

**ARASE** 

 $3 - 97$ 

 $\left( \overline{1}\right)$ Dotykový senzor pripojte k **A3** .

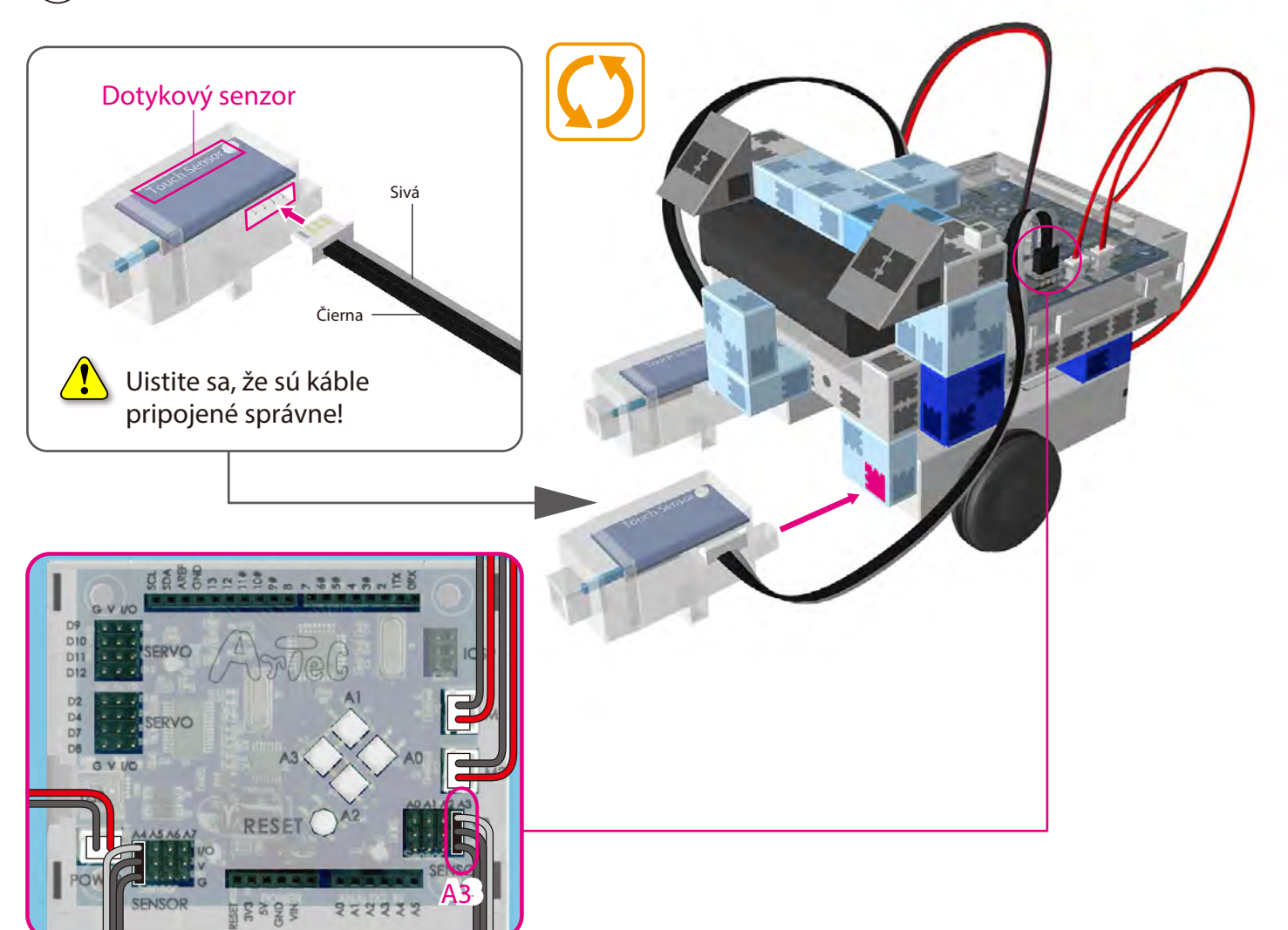

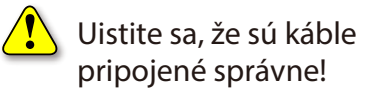

#### Kompletné telo (predná časť)

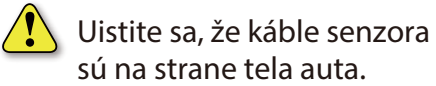

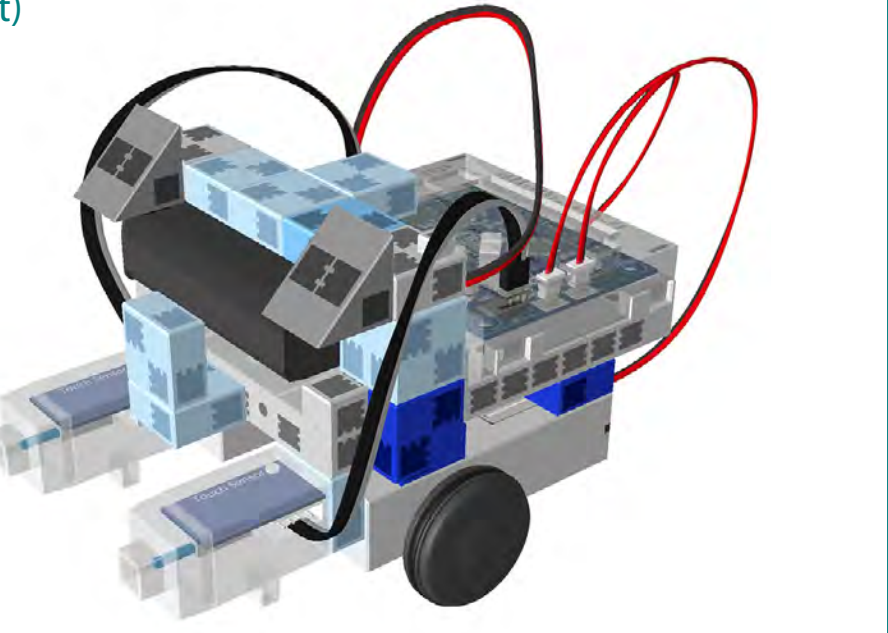

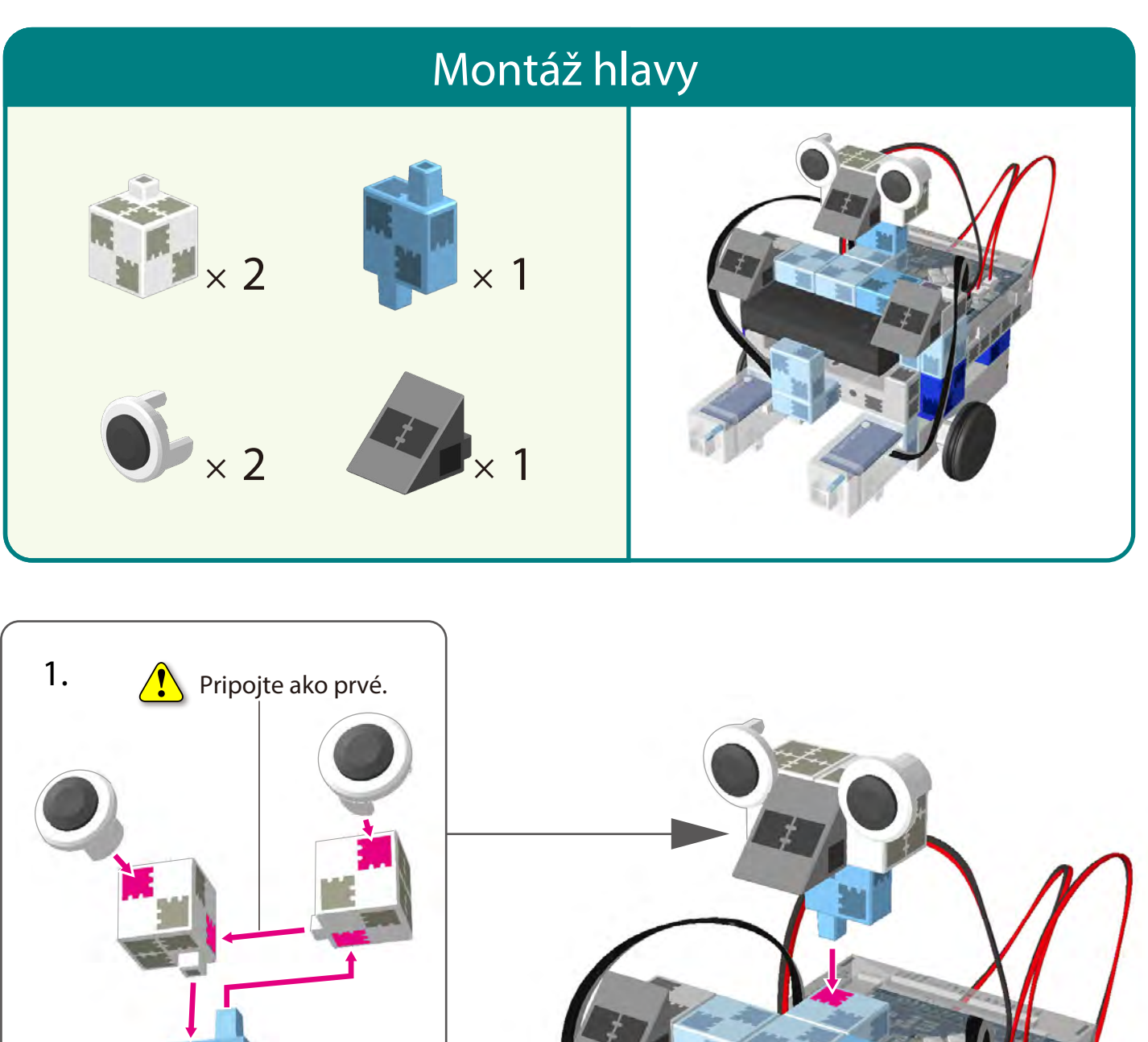

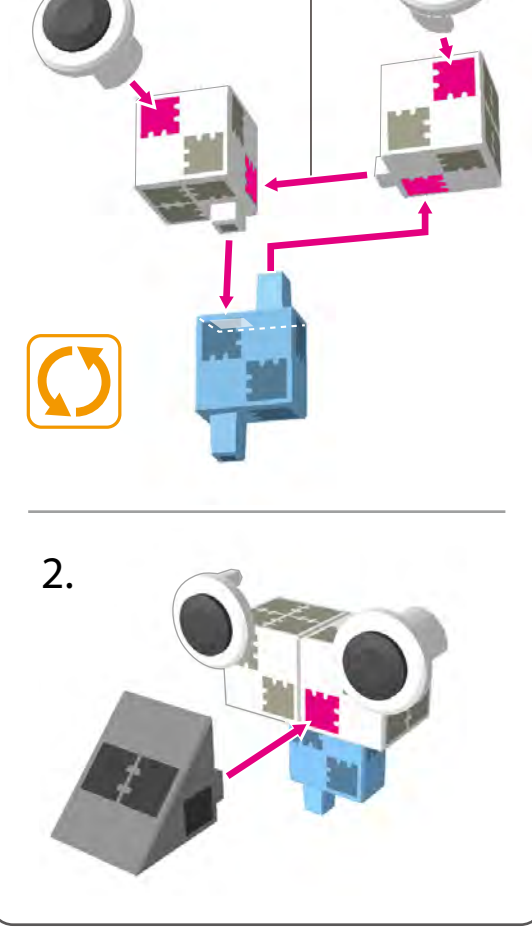

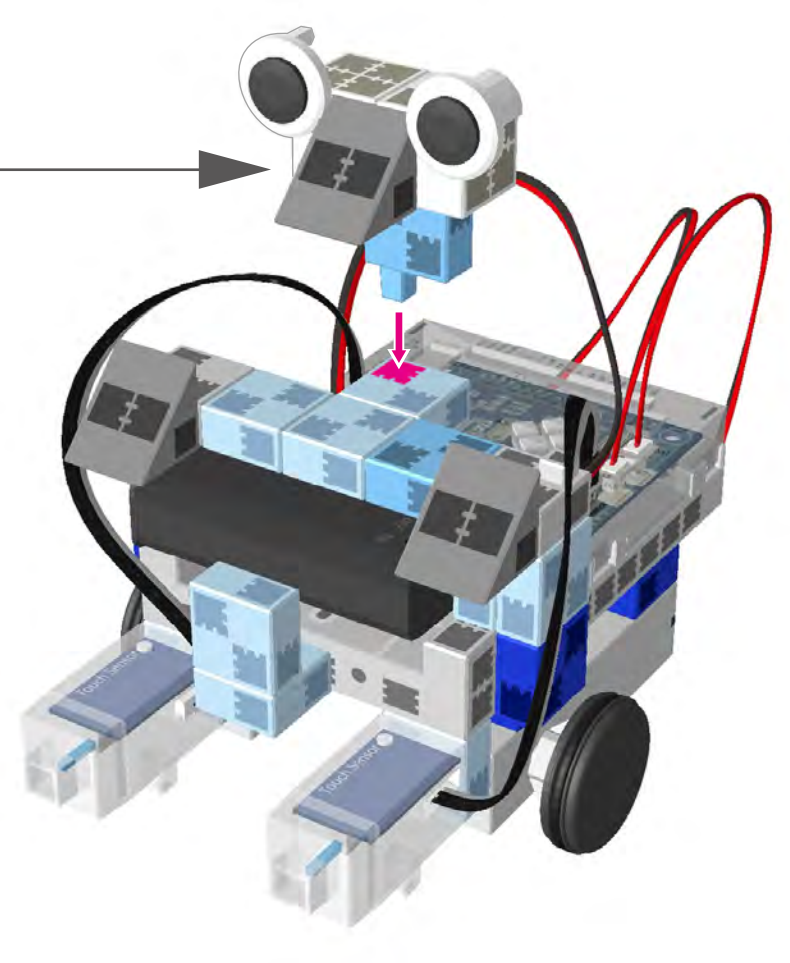

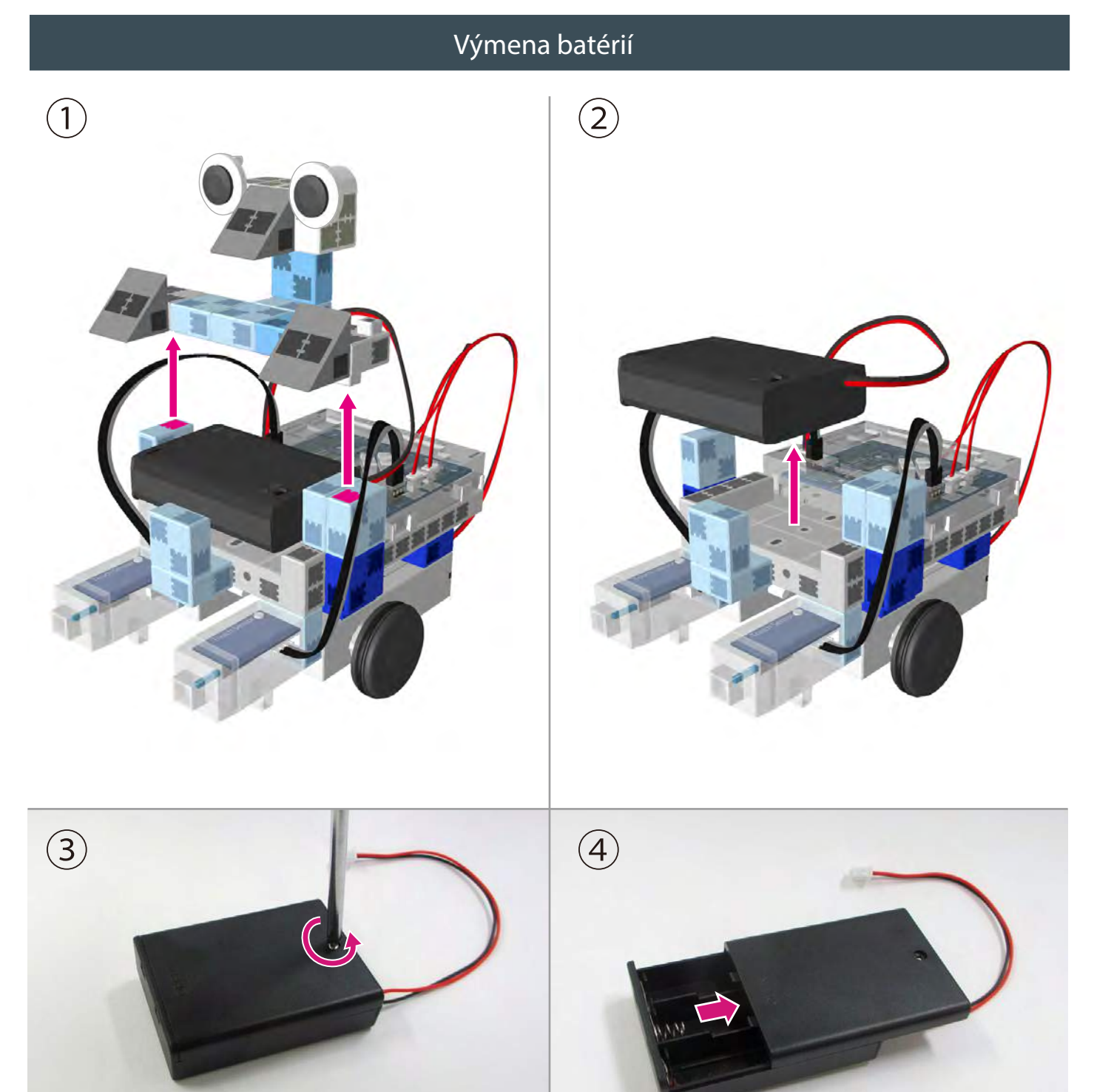

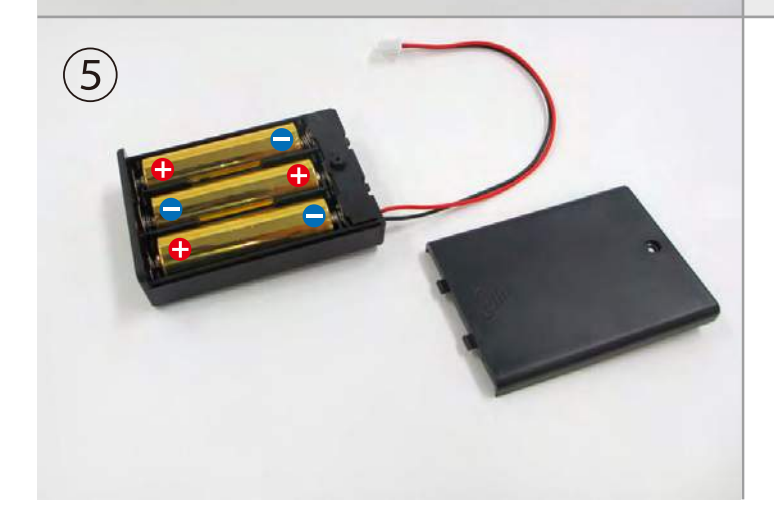

Na otvorenie použite skrutkovač (Phillips #1).

Vložte batérie so správnou polaritou.  $\sqrt{\ }$ 

> Veko batériového boxu dajte späť na pôvodné miesto.

#### **Kompletný otáčajúci sa robot**

Skontrolujte, či sa káble nezakliesnili do pohyblivých častí motora a následne sa neodpojili. Káble aranžujte opatrne.

 $\sqrt{\,}$  Pred manipuláciou s robotom si znovu prečítajte Návod na montáž a uistite sa, že je robot skonštruovaný správne.

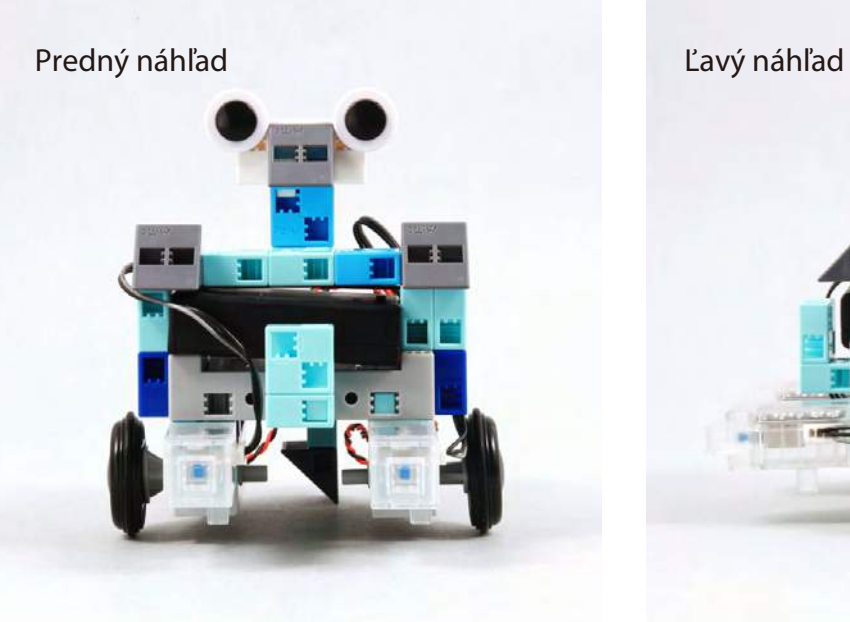

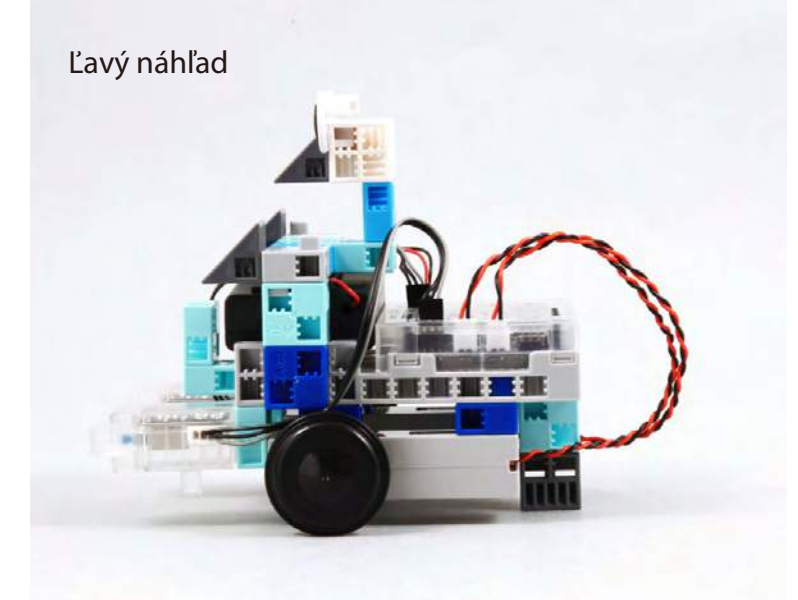

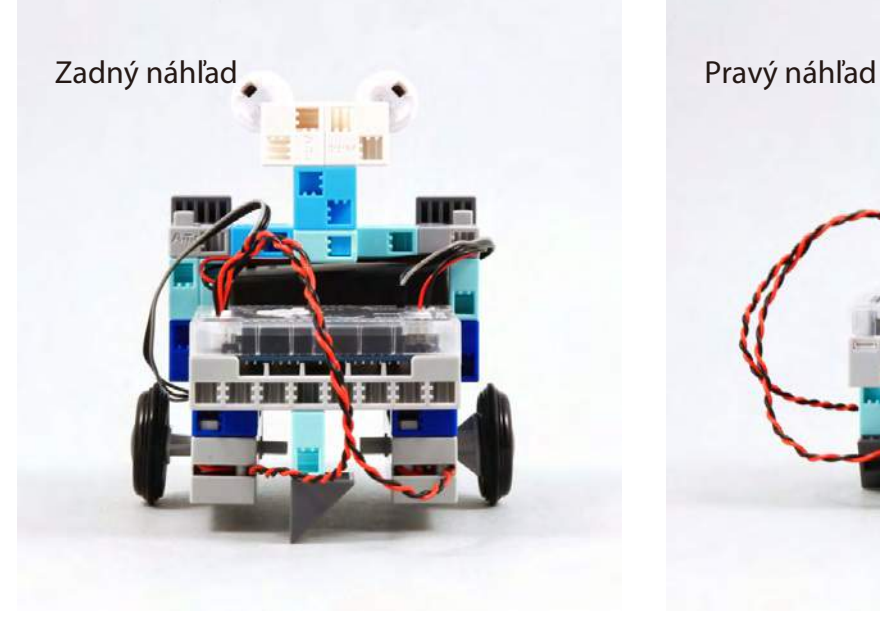

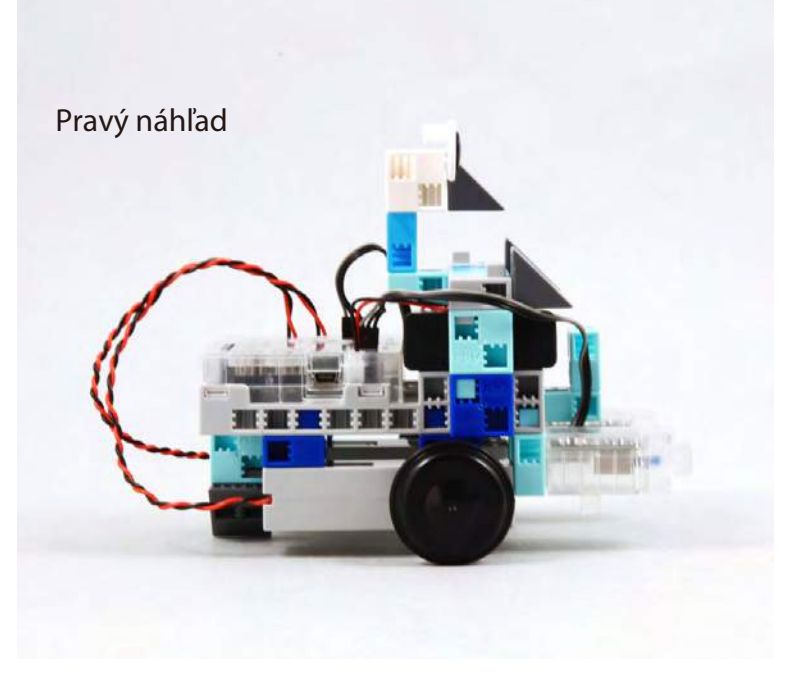

#### **Ovládanie otáčajúceho sa robota**

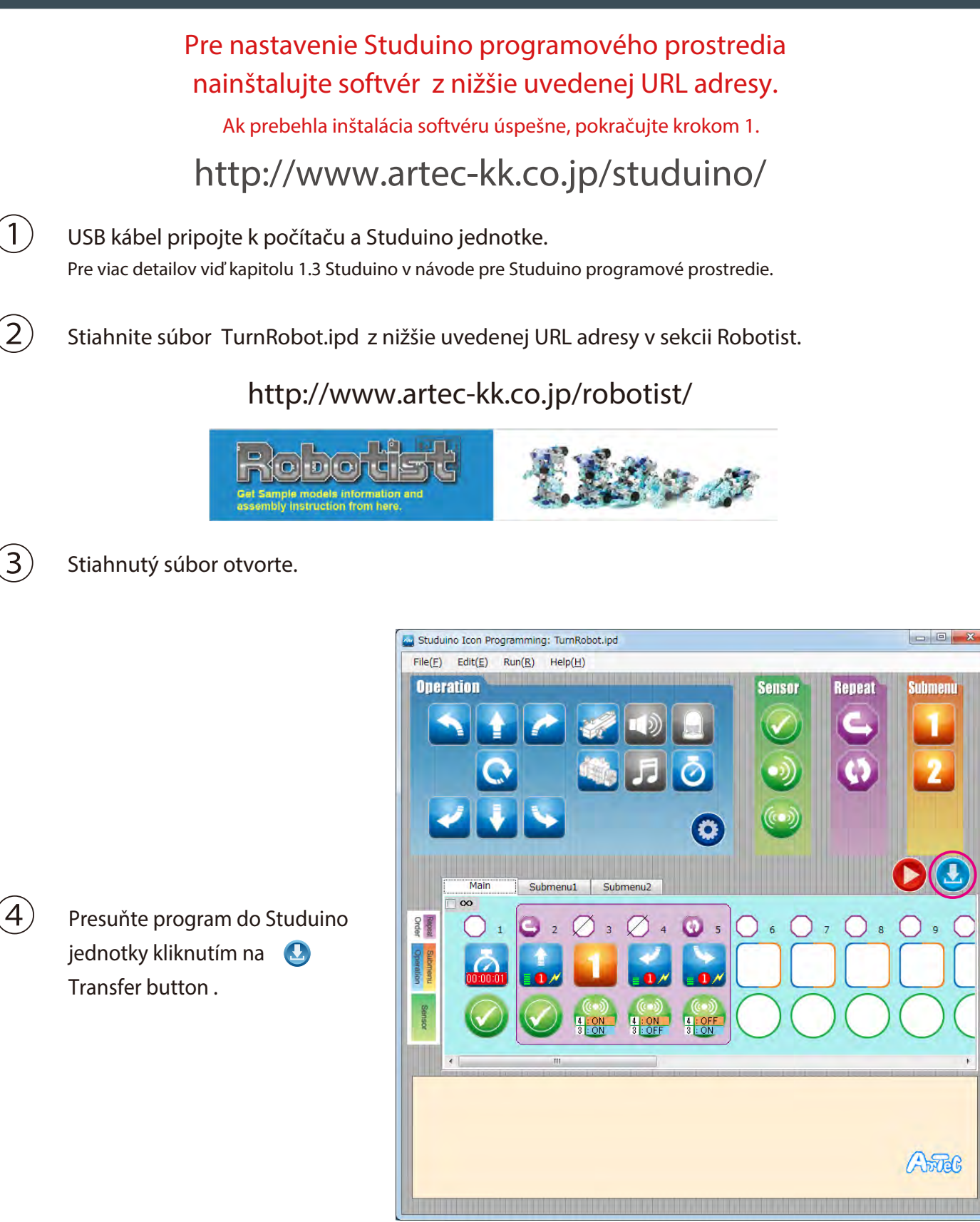

Odpojte USB kábel od Studuino jednotky.  $\left(5\right)$ 

 $(3)$ 

 $\left( 4\right)$ 

- Prepínač na batériovom boxe dajte do polohy "on".
- Váš robot využije dotykový senzor pri náraze do steny alebo iného objektu, kedy sa následne pohne vzad, pootočí sa a pokračuje v ceste.